## How to Make Maps of Rates and Trends in Heart Disease or Stroke Mortality

**Step 1:** Open the Local Trends in Heart Disease and Stroke Mortality Dashboard **<https://www.cdc.gov/dhdsp/maps/hd-stroke-mortality-dashboard.htm>**

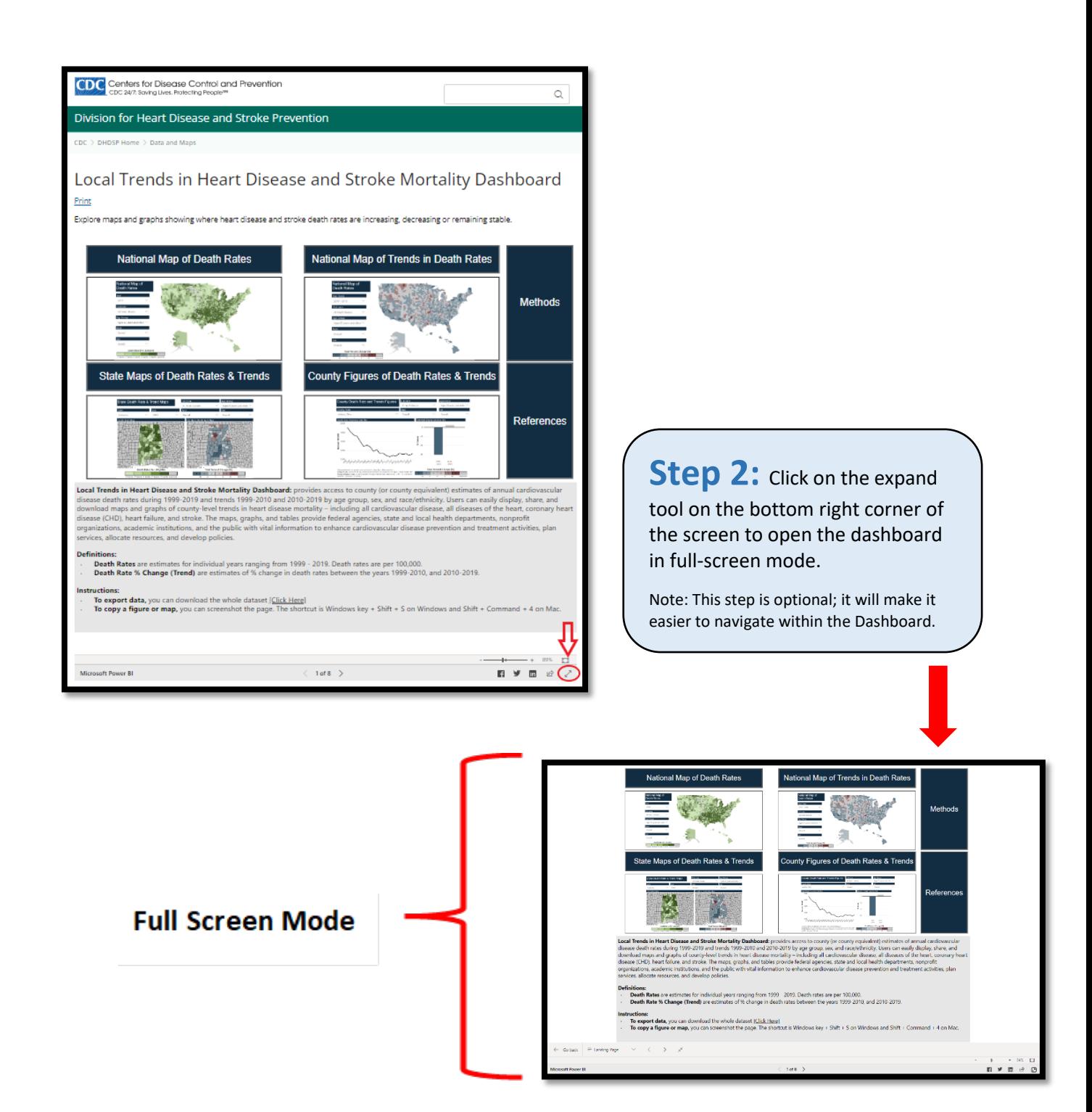

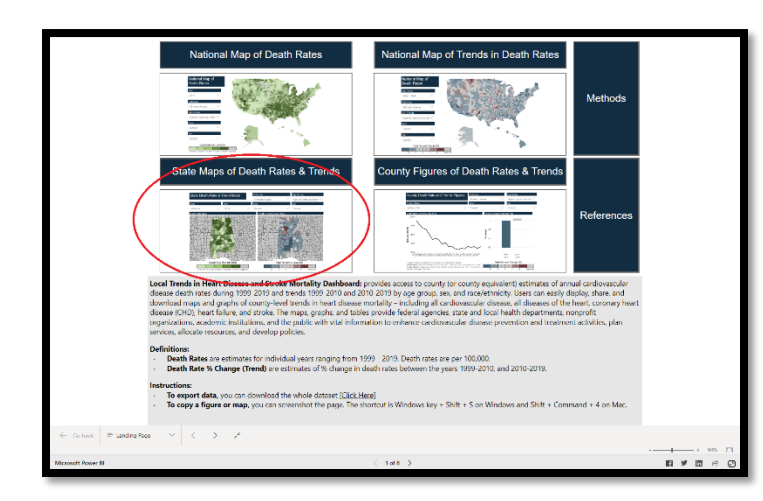

**Step 3:** Click on **State Maps of Death Rates & Trends,** located in the bottom left quadrant.

The dashboard for state maps will appear.

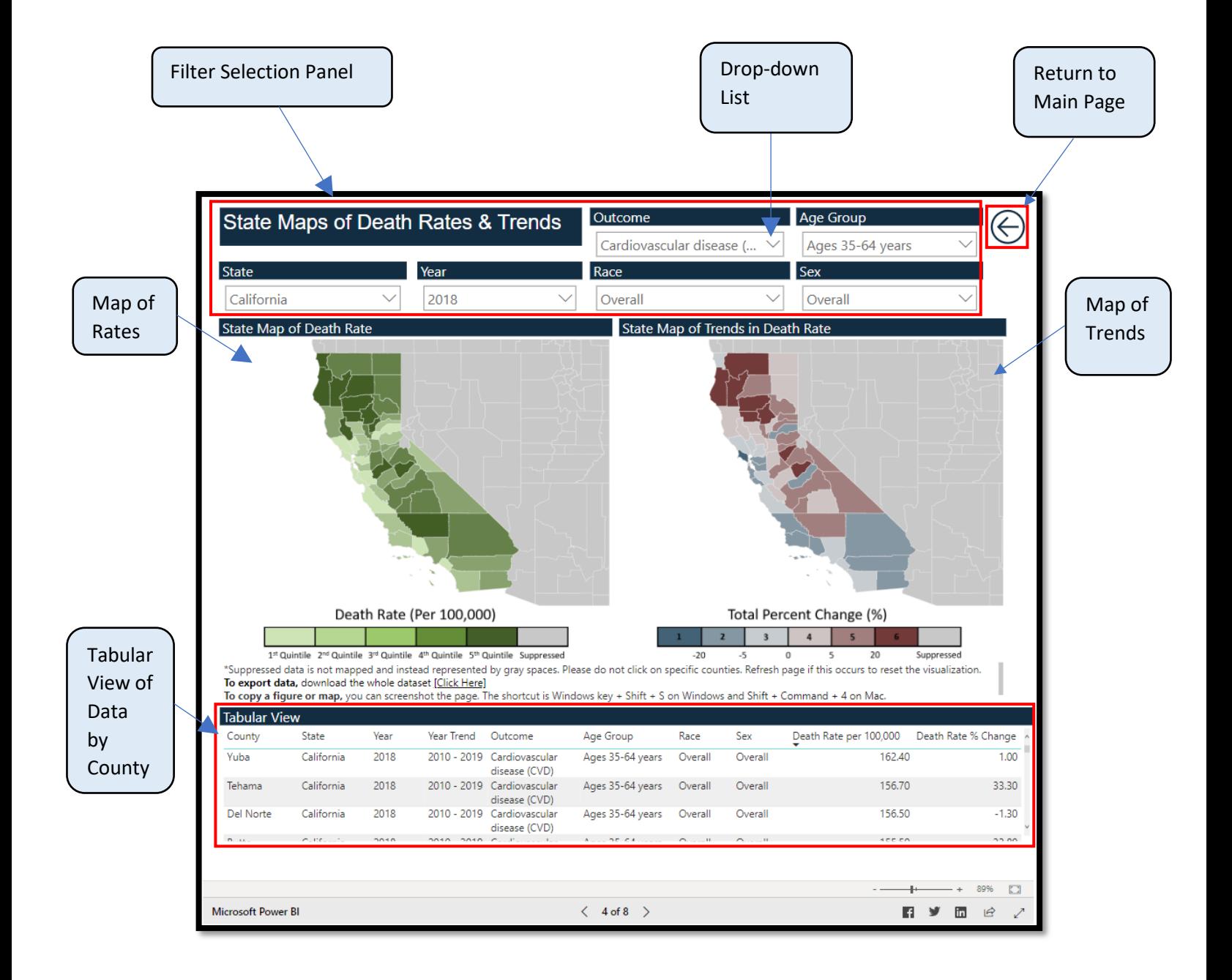

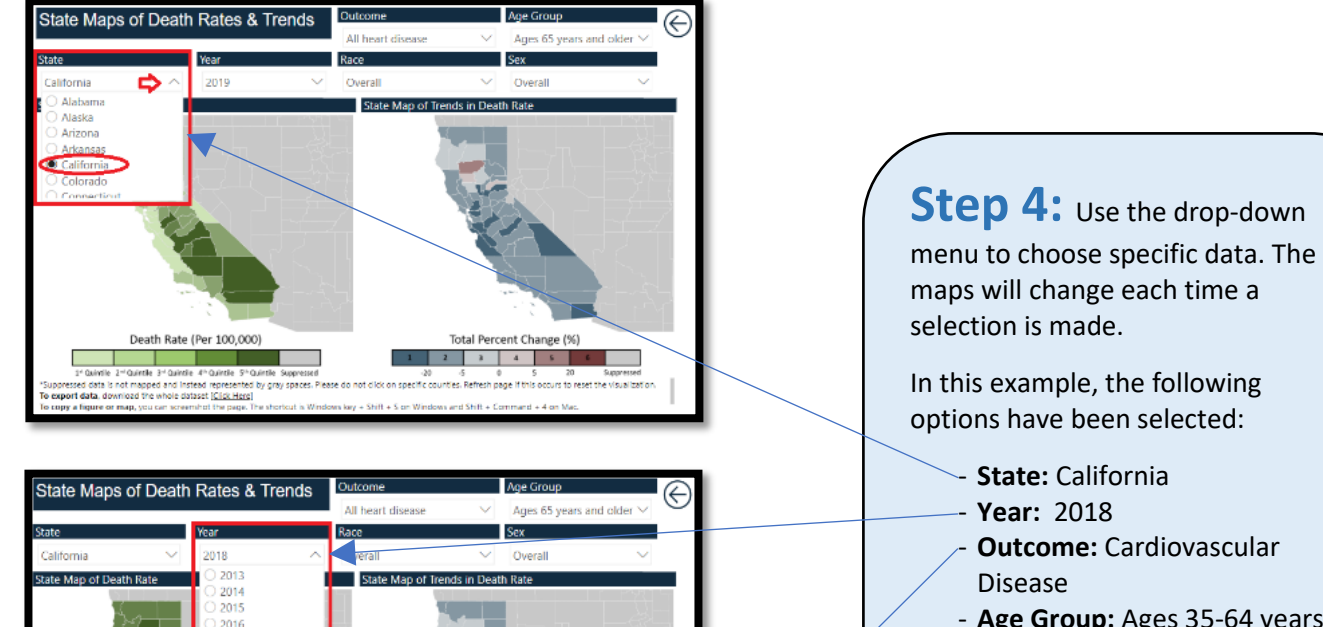

Total Percent Change (%)  $A = \begin{bmatrix} 1 & 0 \\ 0 & 1 \end{bmatrix}$ 

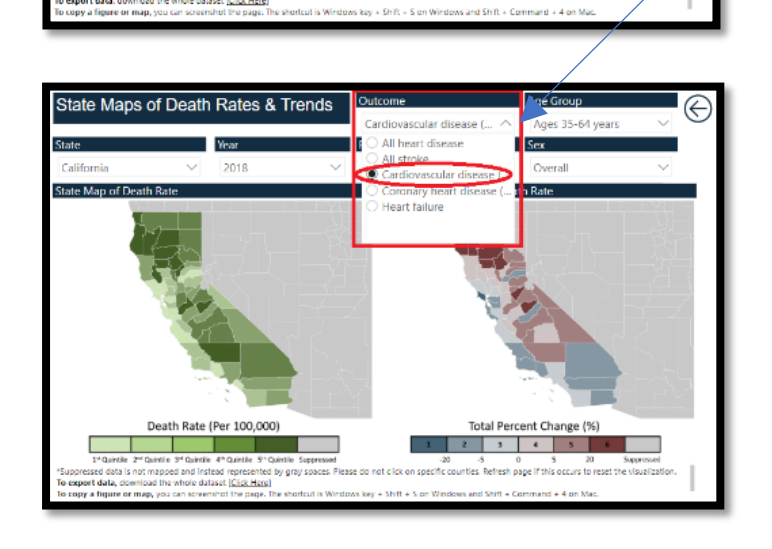

Note\* There are some instances for which the data are not available by race/ethnicity or gender. This happens when the population sizes are too small to calculate statistically stable death rates.

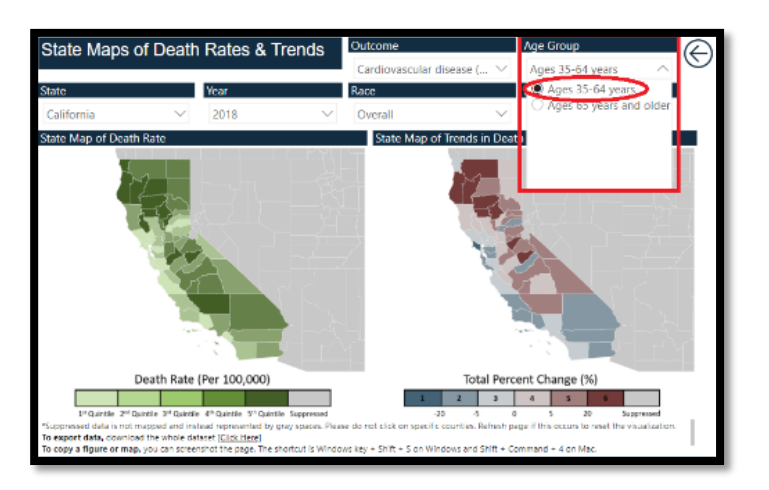

- **Age Group:** Ages 35-64 years

- **Race:** Overall
- **Sex:** Overall
- **Outcome:** Cardiovascular

Death Rate (Per 100,000)

**INFO: Here are descriptions of the data displayed on the Dashboard.**

## **Year:**

Annual death rates are available for 1999 – 2019.

Percent change in death rates is available for two time periods: 1999–2010 and 2010–2019.

If you select any year between 1999–2010, the trend map will display percent change from 1999 to 2010.

If you select any year between 2010–2019, the trend map will display percent change in death rate from 2010 to 2019.

For more details, see the Methods section.

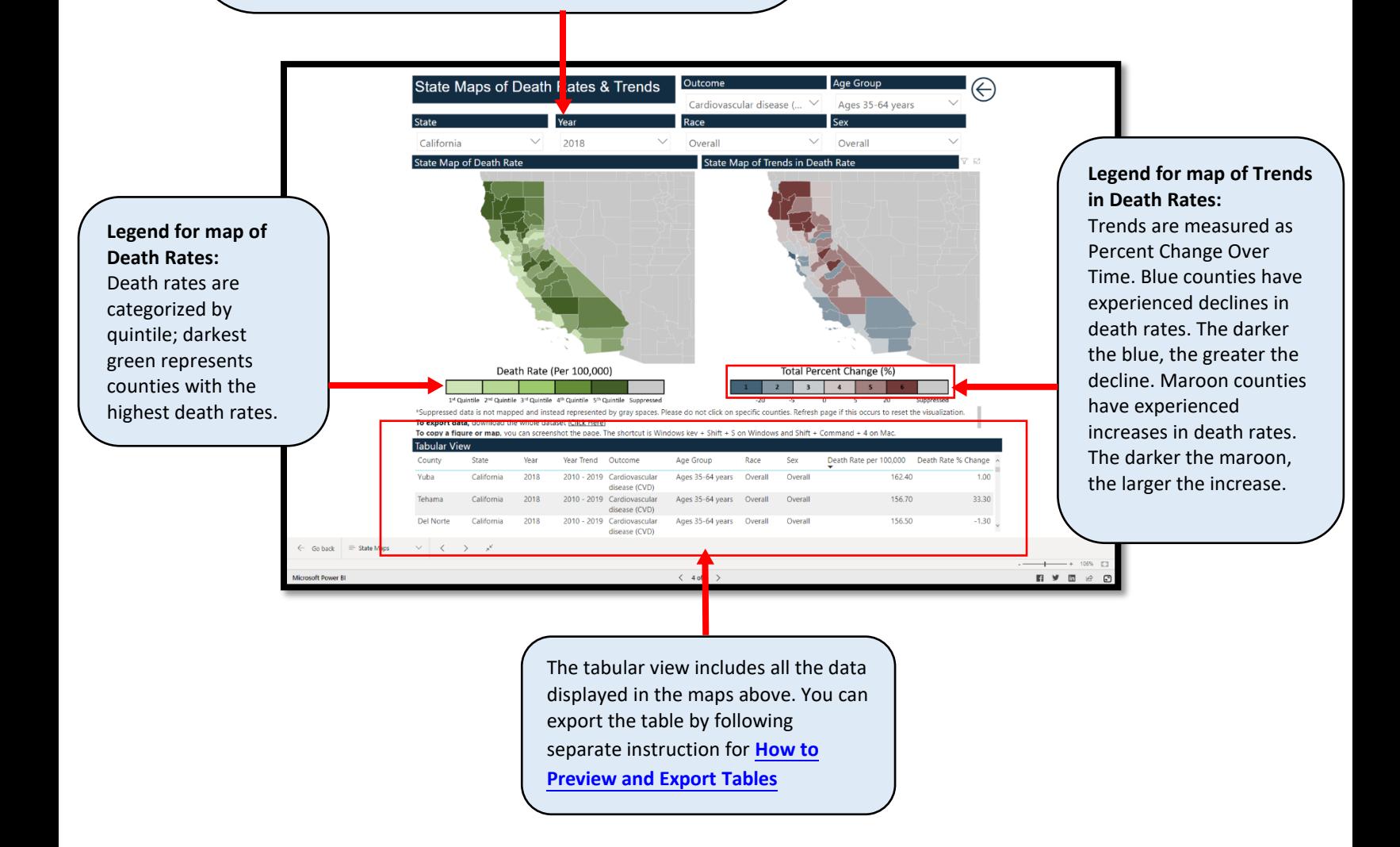